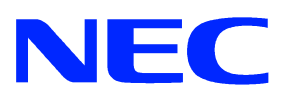

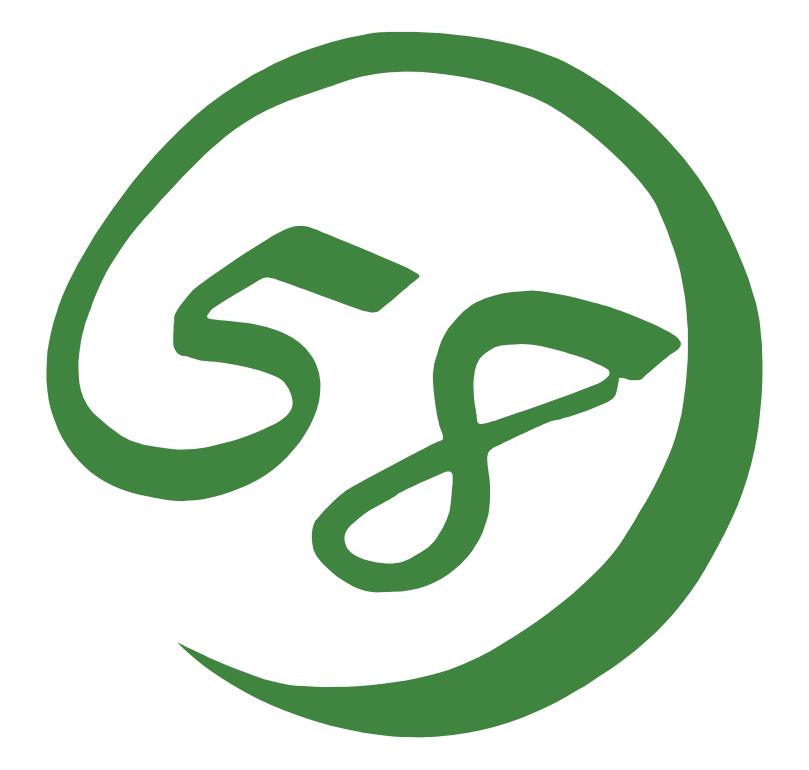

### NEC Expresss5800

Express5800

ONL-3102aN-COMMON-011-99-0304

EXPRESSBUILDER ESMPRO Microsoft Windows Windows NT Microsoft Corporation

Windows Server 2003 Microsoft® Windows® Server 2003, Standard Edition Microsoft® Windows® Server 2003, Enterprise Edition、Microsoft® Windows® Server 2003, Datacenter Edition Windows XP Microsoft® Windows® XP Professional operating system Microsoft® Windows® XP Professional operating system 64-Bit Edition Windows 2000 Microsoft® Windows® 2000 Server Microsoft® Windows 2000® Advanced Server Microsoft® Windows® 2000 Professional

Windows NT Microsoft® Windows NT® Server network operating system version 3.51/4.0 Microsoft® Windows NT® Workstation network operating system version 3.51/4.0

 $(1)$  $\overline{2}$  $3\quad$  NEC  $\overline{4}$  $\frac{5}{3}$  NEC Express5800

Expressシリーズ本体の持つ機能を最大限に引き出すためにも、ご使用になる前に本書をよく

CD-ROM

<http://nec8.com/>

Express5800 8 Q&A Express

<http://www.fielding.co.jp/>

 $NEC$ 

- 1 -

1  $\blacksquare$ 

 $1.1$ 

18.0MB 30.0MB

 $\text{SMP}$ 

CD-ROM ESMPRO/ServerAgent ESMPRO/ServerAgent GS

 $\ensuremath{\mathsf{ESMPRO/S}}$ erver<br>Månager \* + ESMPRO/Alert<br/>Månager Ver. 3 $4$ 

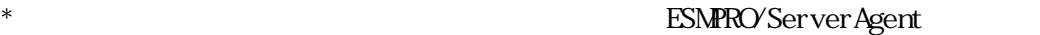

ESMPRO/ServerAgent 3.8 3.8 ESMPRO/ServerManager

 $1.2$ 

ESMPRO/ServerAgent(

ESMPRO/ServerManager, ServerAgent Ver3.2 Package

 $2.1$ 

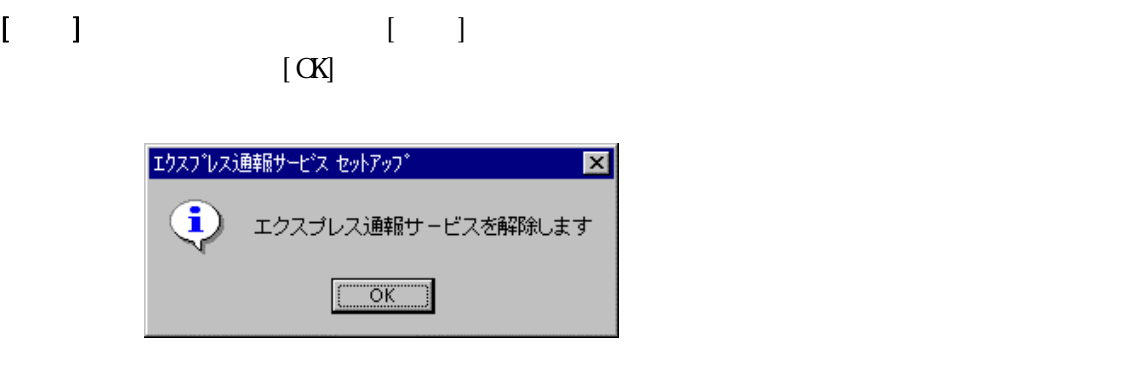

 $CD ROM$   $CD ROM$ 

 $)$ 

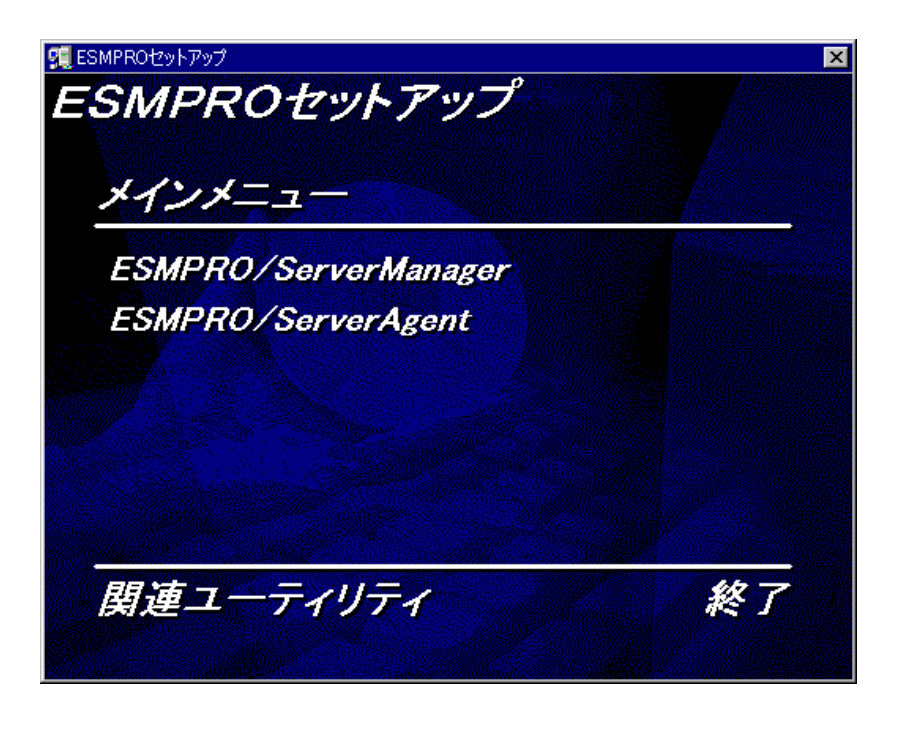

 $\left[ \begin{array}{ccc} 1 & 0 & 0 & 0 \\ 0 & 0 & 0 & 0 \\ 0 & 0 & 0 & 0 \\ 0 & 0 & 0 & 0 \\ 0 & 0 & 0 & 0 \\ 0 & 0 & 0 & 0 \\ 0 & 0 & 0 & 0 \\ 0 & 0 & 0 & 0 \\ 0 & 0 & 0 & 0 \\ 0 & 0 & 0 & 0 \\ 0 & 0 & 0 & 0 \\ 0 & 0 & 0 & 0 & 0 \\ 0 & 0 & 0 & 0 & 0 \\ 0 & 0 & 0 & 0 & 0 \\ 0 & 0 & 0 & 0 & 0 \\ 0 & 0 & 0 & 0 & 0 \\ 0 &$ 

 $[$ 

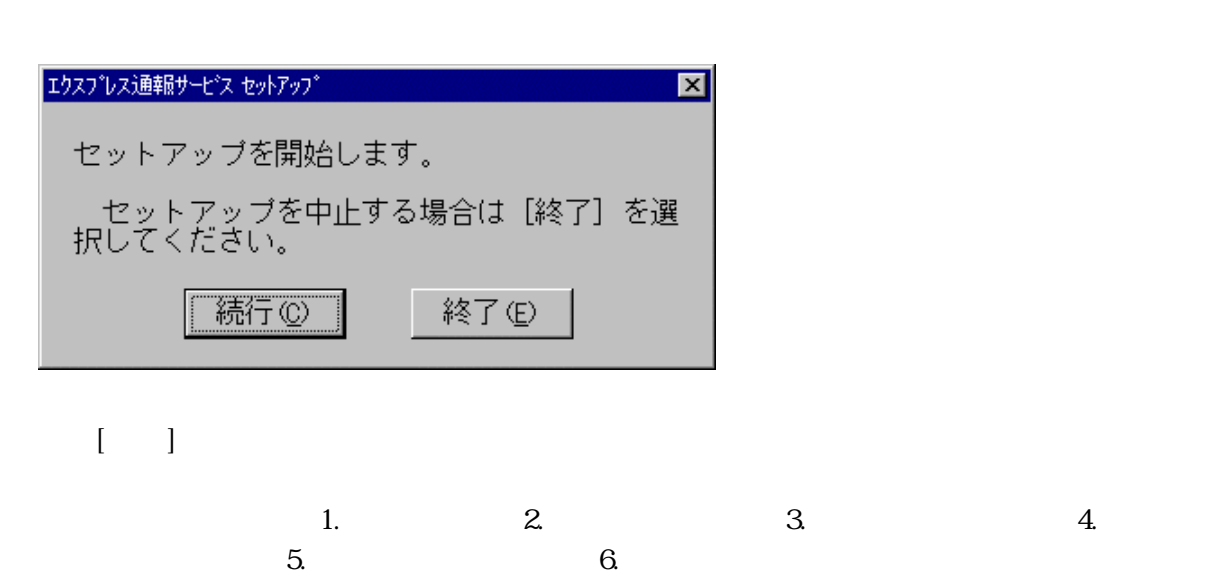

 $\begin{bmatrix} 1 & 1 & 1 & 1 \end{bmatrix}$ 

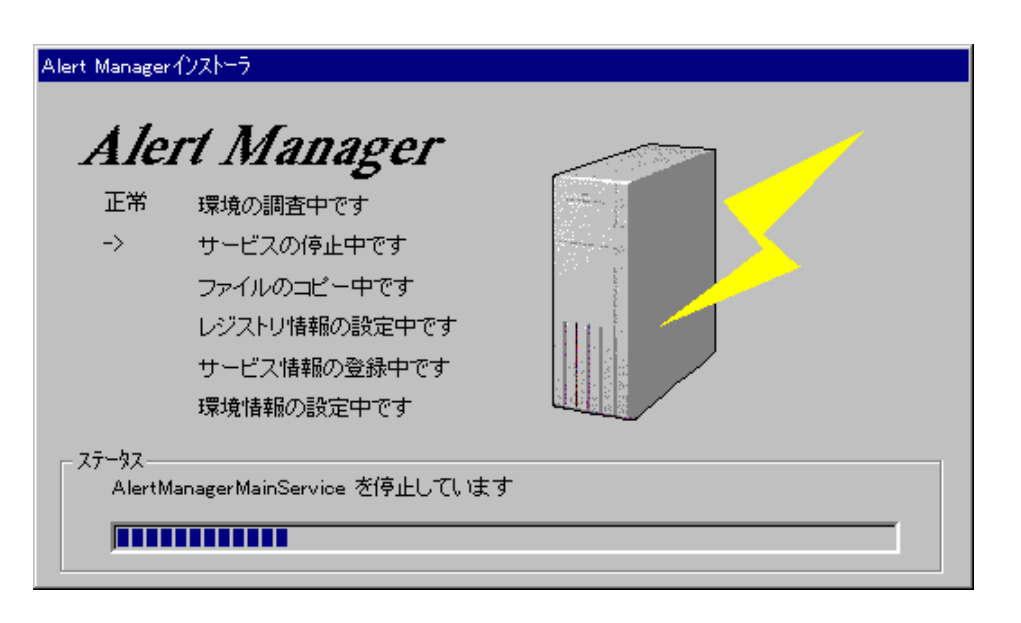

 $\begin{bmatrix} 1 \end{bmatrix}$ 

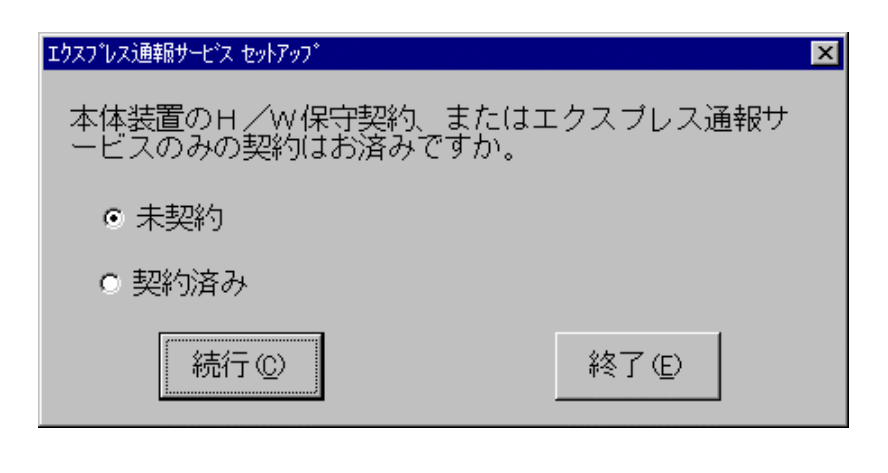

 $[ \begin{array}{ccc} \begin{array}{ccc} \end{array} & \end{array} \begin{array} \end{array} \begin{array} \end{array} \begin{array$ 

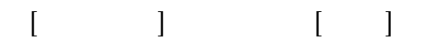

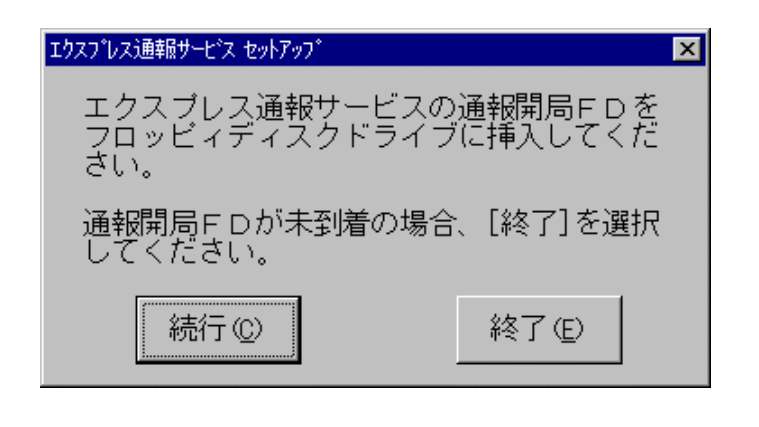

 $\begin{bmatrix} 1 \end{bmatrix}$ 

and FD  $\left( \begin{array}{c} 1 \end{array} \right)$ 

 $[1 \quad 1]$ 

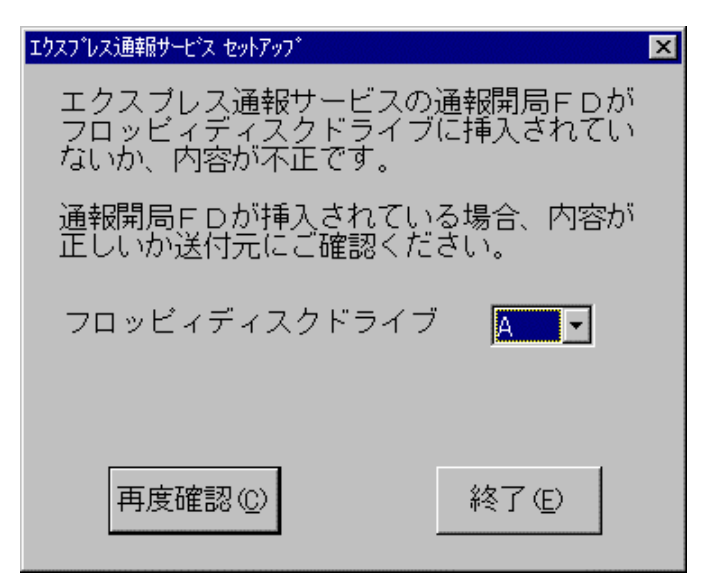

$$
\begin{bmatrix} & & \\ & & 1 & \\ & & & \\ & & & & \end{bmatrix}
$$

 $[$  (  $]$  )  $\qquad \qquad$  The strategy value  $\qquad$  The strategy value  $\qquad$ 

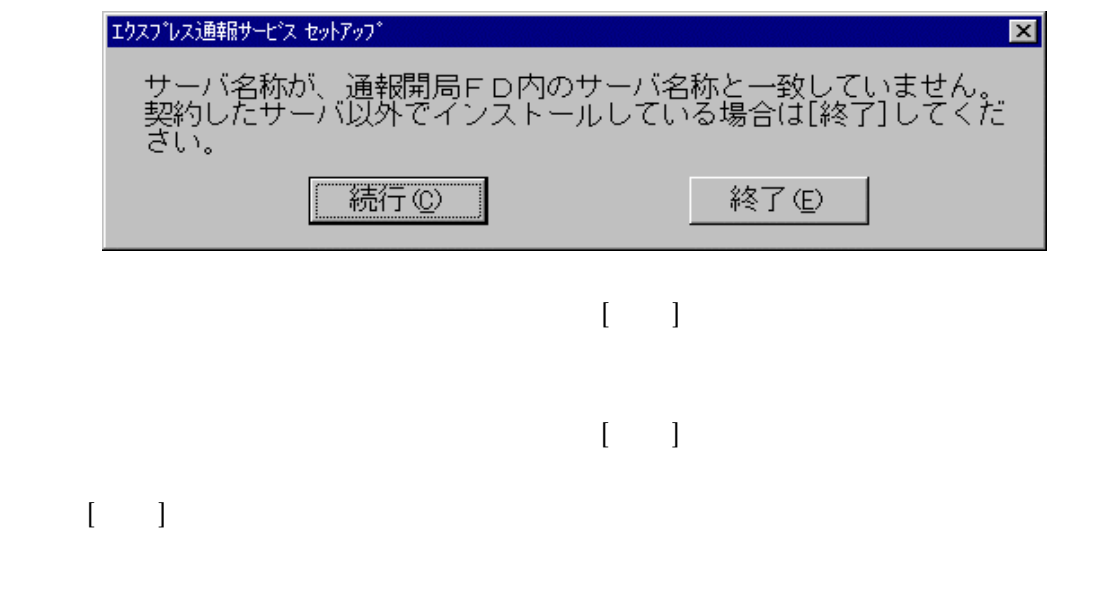

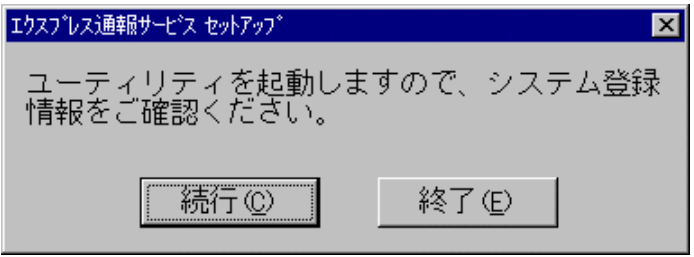

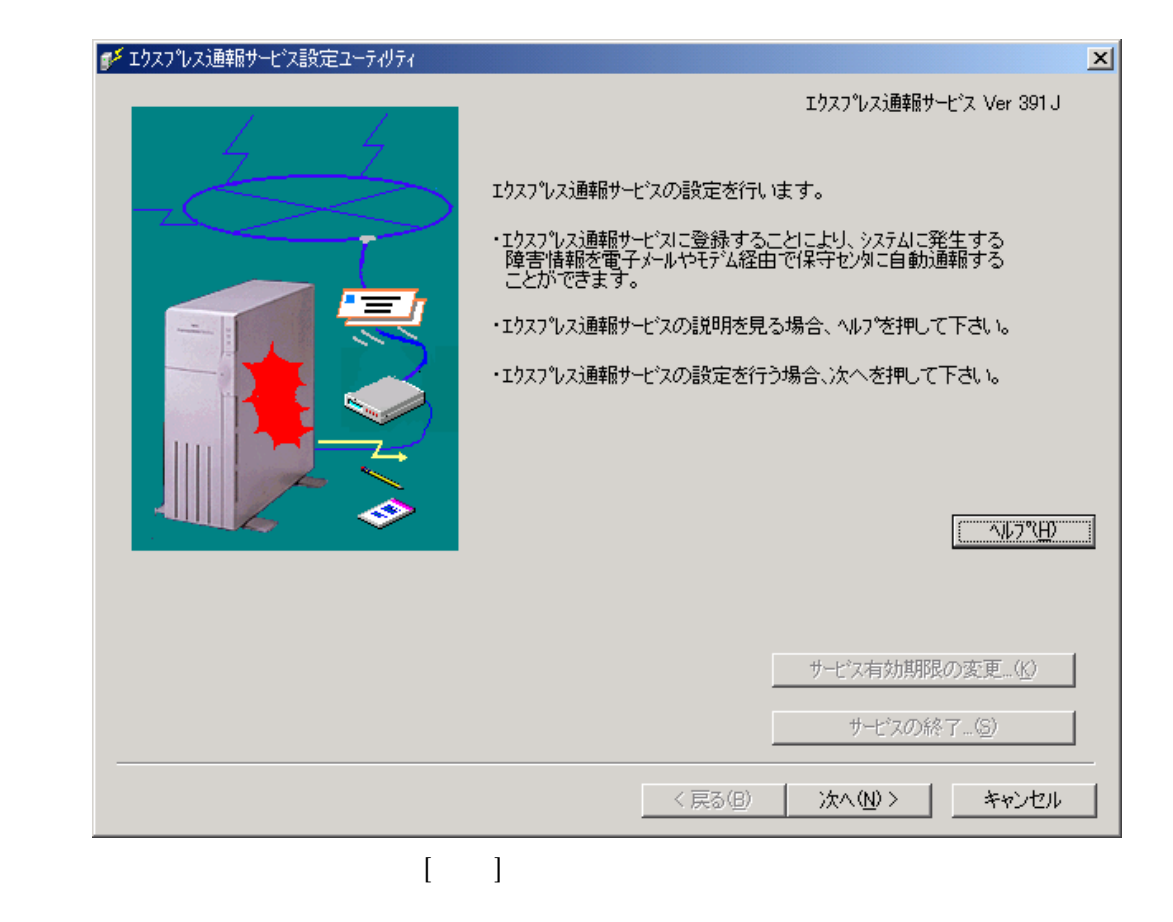

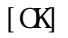

 $1 \t1$ 

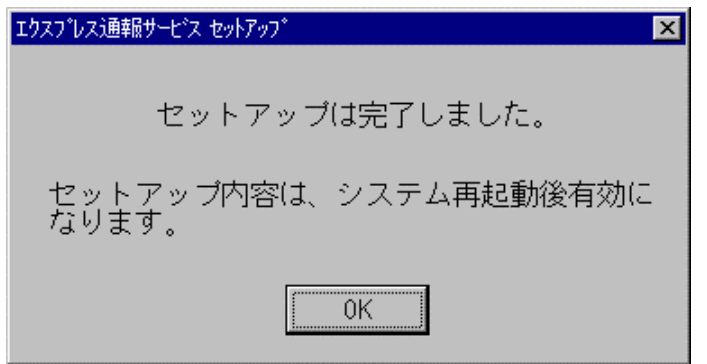

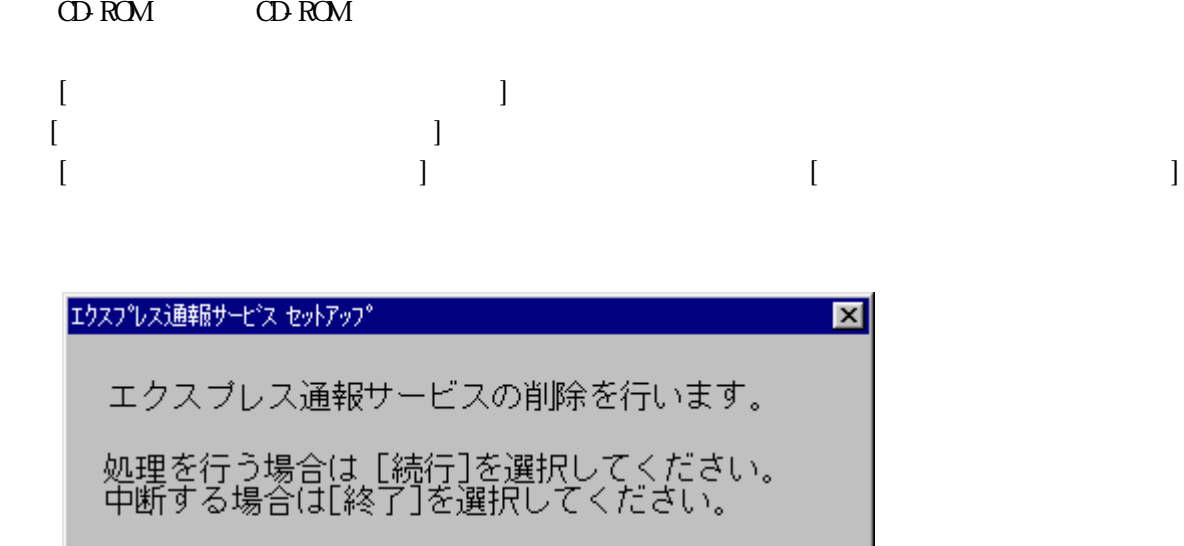

終了(E)

![](_page_11_Picture_49.jpeg)

続行(C)

 $\left[ \right. \infty \right]$ 

![](_page_11_Picture_4.jpeg)

### 23 **BTO**

BTO(Build To Order)

ESMPRO/ServerAgent

 $\text{FD}$ 

![](_page_12_Picture_4.jpeg)

![](_page_12_Picture_35.jpeg)

 $F$ D

### 24 **BTO**

 $2.5$ 

ServerManager ESMPRO/AlertManager Ver3.3

ESMPRO/ServerManager ESMPRO/

 $2.6$ 

![](_page_14_Figure_1.jpeg)

![](_page_14_Picture_26.jpeg)

)  $[ \quad ]$ 

![](_page_15_Picture_19.jpeg)

![](_page_15_Picture_20.jpeg)

 $[3, 1]$ 

![](_page_16_Picture_15.jpeg)

![](_page_17_Picture_19.jpeg)

 $\begin{bmatrix} 1 \end{bmatrix}$ 

 $\begin{bmatrix} 1 & 1 \end{bmatrix}$ 

![](_page_18_Picture_9.jpeg)

#### ESMPRO/ServerAgent

 $\begin{bmatrix} \cdot & \cdot & \cdot \\ \cdot & \cdot & \cdot \\ \cdot & \cdot & \cdot \end{bmatrix}$  $\begin{bmatrix} 1 & 1 & \cdots & 1 \end{bmatrix}$ 

![](_page_19_Picture_3.jpeg)

 $[$   $]$   $[$   $]$   $[$   $]$   $[$   $]$ 

![](_page_19_Figure_5.jpeg)

![](_page_20_Figure_0.jpeg)

![](_page_20_Picture_53.jpeg)

![](_page_20_Picture_54.jpeg)

Zzz. Com 255.255.255.255

abc@zcc.Com

![](_page_20_Picture_55.jpeg)

 $1D$   $[\ldots]$ 

![](_page_21_Picture_29.jpeg)

![](_page_21_Picture_30.jpeg)

![](_page_21_Picture_31.jpeg)

14) [エクスプレス通報サービスの設定]ダイアログボックスが表示されます。

![](_page_21_Picture_32.jpeg)

![](_page_22_Picture_89.jpeg)

 $[ \begin{array}{cccc} \begin{array}{cccc} \begin{array}{cccc} \end{array} & \begin{array}{cccc} \end{array} & \begin{array}{cccc} \end{$ 

![](_page_22_Figure_1.jpeg)

 $17\pm17$   $17\pm17$   $17\pm17$   $17\pm17$   $17\pm17$   $17\pm17$   $17\pm17$   $17\pm17$   $17\pm17$   $17\pm17$   $17\pm17$   $17\pm17$   $17\pm17$   $17\pm17$   $17\pm17$   $17\pm17$   $17\pm17$   $17\pm17$   $17\pm17$   $17\pm17$   $17\pm17$   $17\pm17$   $17\pm17$   $17\pm17$   $17\pm$ 

 $[**OK**]$ テスト通報結果送付先の選択  $\overline{\mathbf{x}}$ ● 電子メール (M)  $OK$ aa@bbb.co.jp キャンセル  $O$  ファクシジ (D) 『ドルスを入力してください。<br>値は設定情報のお客様メールアドレスです。 繰

 $[$   $]$ 

20) 確認メッセージが表示されますので、[OK]ボタンをクリックするとテスト通報します。 デスト通報会 しょうしょう しょうしゅう しゅうしゅう しゅうしゅうしゅうしゅうしゅ

![](_page_23_Figure_2.jpeg)

![](_page_23_Figure_3.jpeg)

![](_page_23_Figure_4.jpeg)

**2.8.1** 

 $\frac{1}{2}$  , and the contract of the contract of the contract of the contract of the contract of the contract of the contract of the contract of the contract of the contract of the contract of the contract of the contract

![](_page_24_Figure_2.jpeg)

マネージャ経由エクスプレス通報を行う場合は、まずマネージャの設定を行いマネージャか ら電子メールによるテスト通報(到達確認通報)が正常に行われることを確認した後にエー

![](_page_25_Picture_134.jpeg)

 $\{$  (with  $\{$   $\}$   $\{$   $\}$   $\{$   $\}$   $\{$   $\}$   $\{$   $\}$   $\{$   $\}$   $\{$   $\}$   $\{$   $\}$   $\{$   $\}$   $\{$   $\}$   $\{$   $\}$   $\{$   $\}$   $\{$   $\}$   $\{$   $\}$   $\{$   $\}$   $\{$   $\}$   $\{$   $\}$   $\{$   $\}$   $\{$   $\}$   $\{$   $\}$   $\{$   $\}$ 

 $51136$ 

![](_page_25_Picture_135.jpeg)

![](_page_25_Picture_136.jpeg)

![](_page_26_Picture_48.jpeg)

![](_page_26_Picture_49.jpeg)

![](_page_26_Picture_50.jpeg)

![](_page_26_Picture_51.jpeg)

![](_page_27_Picture_56.jpeg)

![](_page_27_Picture_57.jpeg)

#### 16) [エクスプレス通報サービスの設定]ダイアログボックスが表示されます。

![](_page_27_Picture_58.jpeg)

![](_page_27_Picture_59.jpeg)

![](_page_27_Picture_60.jpeg)

 $[$   $]$   $]$  $\begin{bmatrix} \n\mathbf{X} \n\end{bmatrix}$   $\begin{bmatrix} \n\mathbf{X} \n\end{bmatrix}$   $\begin{bmatrix} \n\mathbf{X} \n\end{bmatrix}$  $[$   $]$  $\begin{bmatrix} \alpha \end{bmatrix}$ 

![](_page_28_Figure_0.jpeg)

# 1) ISNPRO/ServerAgent<br>The Solution of the ESNPRO/ServerAgent  $\begin{bmatrix} 1 & 1 \end{bmatrix}$  is represented to  $\begin{bmatrix} 1 & 1 \end{bmatrix}$  $\begin{bmatrix} 1 \end{bmatrix}$   $\begin{bmatrix} 1 \end{bmatrix}$

![](_page_29_Picture_34.jpeg)

![](_page_29_Picture_35.jpeg)

![](_page_30_Figure_0.jpeg)

![](_page_30_Figure_1.jpeg)

![](_page_30_Picture_38.jpeg)

 $[ID \quad ] \qquad \qquad [ \quad \ldots ]$ 

![](_page_30_Picture_39.jpeg)

![](_page_31_Picture_44.jpeg)

 $11$ )  $11$ 

 $[ \begin{array}{cccc} \begin{array}{cccc} \begin{array}{cccc} \end{array} & \begin{array}{cccc} \end{array} & \begin{array}{cccc} \end{$ 

![](_page_31_Picture_45.jpeg)

 $IP$ IP 255.255.255.255

14)  $31136$ 

![](_page_31_Picture_46.jpeg)

![](_page_31_Picture_47.jpeg)

![](_page_32_Figure_0.jpeg)

![](_page_32_Figure_1.jpeg)

ServerAgent

![](_page_33_Figure_1.jpeg)

![](_page_33_Picture_27.jpeg)

# **3**

# $3.1$

(ESMPRO/ServerAgent)

## $3.2$

 $COM$  USB  $NEC$